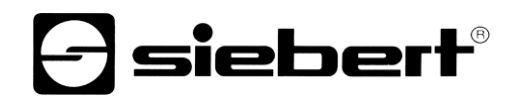

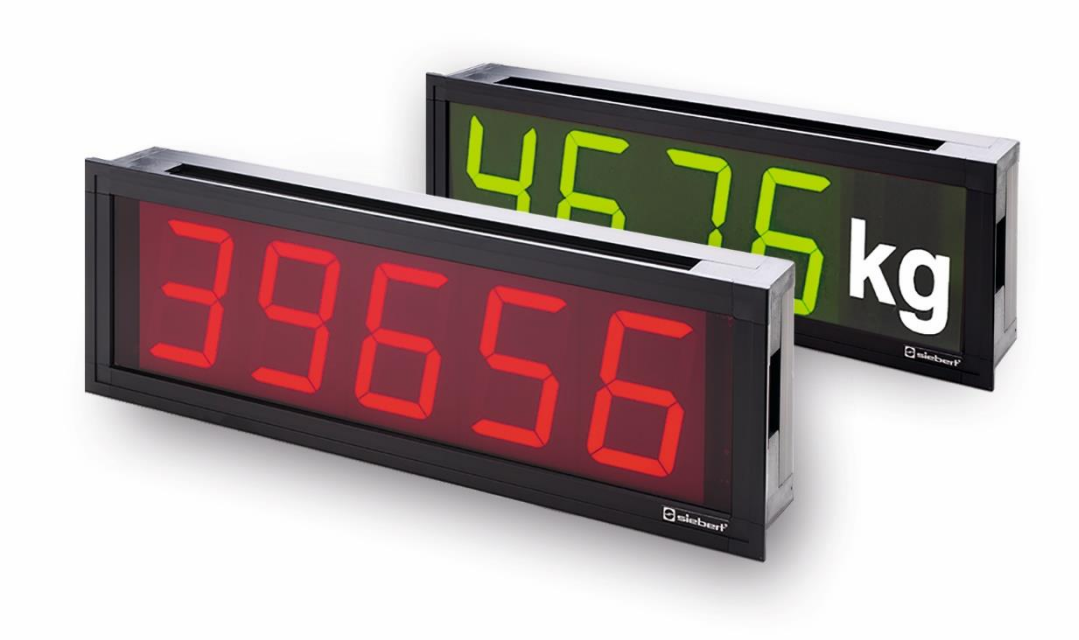

# Serie S202

Display digitali numerici con interfaccia Profinet IO RT CC-A Istruzioni per l'uso

# siebert®

#### <span id="page-1-0"></span>**1 Contatti**

#### **www.siebert-group.com**

#### GERMANIA

Siebert Industrieelektronik GmbH Siebertstrasse, D-66571 Eppelborn Postfach 11 30, D-66565 Eppelborn Telefono +49 (0)6806 980-0, Fax +49 (0)6806 980-999 Email info.de@siebert-group.com

#### FRANCIA

Siebert France Sarl 4 rue de l'Abbé Louis Verdet, F-57200 Sarreguemines BP 90 334, F-57203 Sarreguemines Cédex Telefono +33 (0)3 87 98 63 68, Fax +33 (0)3 87 98 63 94 Email info.fr@siebert-group.com

#### ITALIA

Siebert Italia Srl Via Galileo Galilei 2A, I-39100 Bolzano (BZ) Telefono +39 (0)471 053753, Fax +39 (0)471 053754 Email info.it@siebert-group.com

#### PAESI BASSI

Siebert Nederland B.V. Jadedreef 26, NL-7828 BH Emmen Telefono +31 (0)591-633444, Fax +31 (0)591-633125 Email [info.nl@siebert-group.com](mailto:info.nl@siebert-group.com)

#### AUSTRIA

Siebert Österreich GmbH Mooslackengasse 17, A-1190 Wien Telefono +43 (0)1 890 63 86-0, Fax +43 (0)1 890 63 86-99 Email [info.at@siebert-group.com](mailto:info.at@siebert-group.com)

### **SVIZZERA**

Siebert AG Bützbergstrasse 2, CH-4912 Aarwangen Telefono +41 (0)62 922 18 70, Fax +41 (0)62 922 33 37 Email [info.ch@siebert-group.com](mailto:info.ch@siebert-group.com)

 $\mathbf 1$ siebert $^\circ$ 

#### <span id="page-2-0"></span>**2 Avvertenza legale**

#### © Siebert Industrieelektronik GmbH

Le presenti istruzioni per l'uso sono state realizzate con la massima attenzione. Tuttavia non possiamo assumerci alcuna responsabilità per eventuali errori. Rettifiche, proposte di miglioramento, critiche e suggerimenti sono sempre ben accetti. Si prega di scrivere a: redaktion@siebert-group.com

Siebert®, LRD® e XC-Board® sono marchi registrati della Siebert Industrieelektronik GmbH. Qualora nella presente documentazione vengano menzionati altri nomi di prodotti o ragioni sociali, potrebbe trattarsi di marchi o nomi commerciali appartenenti ai relativi proprietari.

Ci si riserva il diritto di eventuali modifiche tecniche e di consegna. Tutti i diritti riservati, inclusi i diritti di traduzione. È vietata la riproduzione del presente documento o di parti di esso in qualsiasi forma (stampa, fotocopia, microfilm o altri tipi di sistemi) senza la nostra autorizzazione scritta. Ne sono altresì vietate l'elaborazione, la riproduzione o la diffusione mediante uso di sistemi elettronici.

# *e* siebert®

# **Indice**

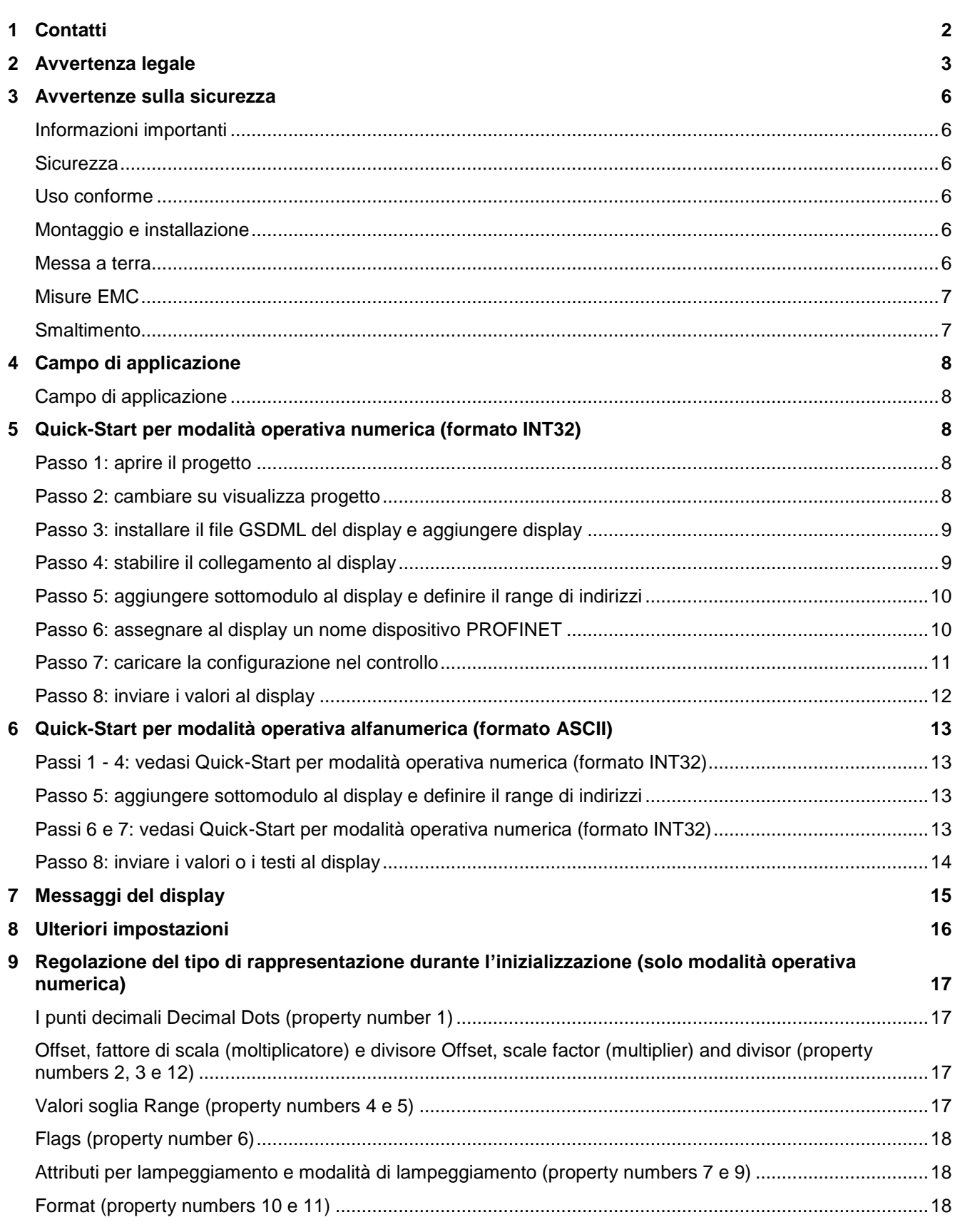

# $\Theta$  siebert $^\circ$

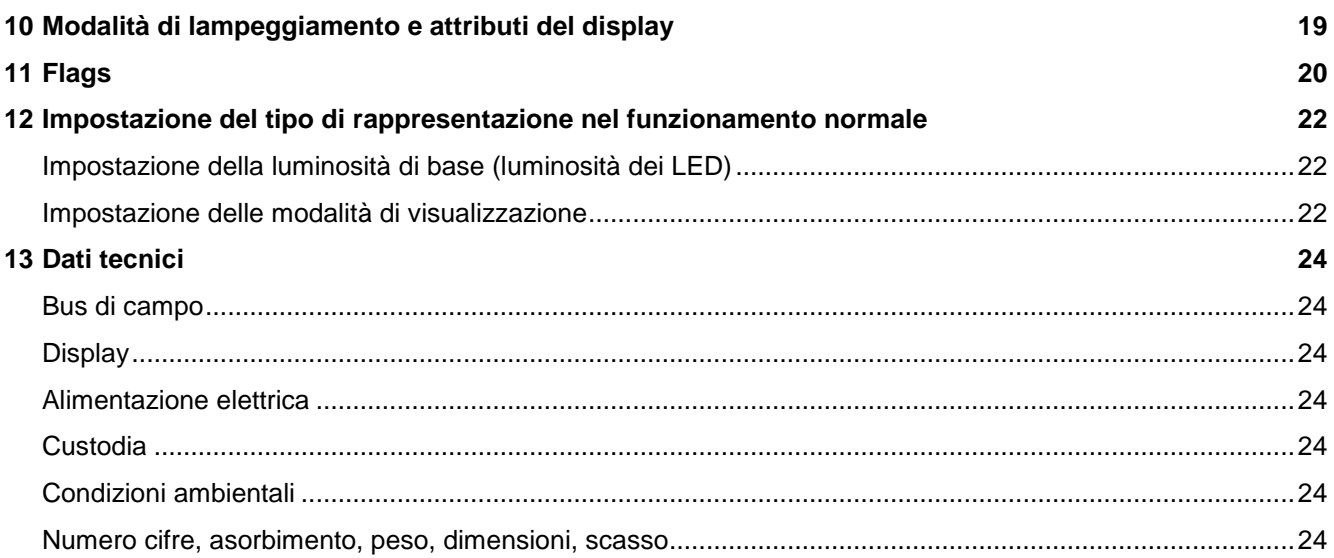

#### <span id="page-5-0"></span>**3 Avvertenze sulla sicurezza**

#### <span id="page-5-1"></span>**Informazioni importanti**

Leggere le istruzioni d'uso prima di mettere in funzione il dispositivo. Esse forniscono importanti informazioni per l'utilizzo, la sicurezza e la manutenzione dei dispositivi. In questo modo si eviteranno incidenti e danni al dispositivo.

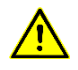

Vengono contrassegnate con il triangolo di segnalazione riportato al lato quelle avvertenze che, se non rispettate, in toto o in parte, possono provocare morte, lesioni personali o gravi danni materiali.

sieber

Le istruzioni d'uso sono rivolte ad elettricisti addestrati specializzati che conoscono perfettamente le norme di sicurezza dell'elettrotecnica e dell'elettronica industriale.

Conservare con cura le istruzioni per l'uso.

Il produttore non si assume alcuna responsabilità qualora non vengano rispettate le avvertenze contenute nelle istruzioni d'uso.

#### <span id="page-5-2"></span>**Sicurezza**

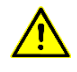

Le operazioni di montaggio e manutenzione devono pertanto essere eseguite solo da personale specializzato, osservando le norme di sicurezza in materia. All'interno del dispositivo non vi sono parti accessibili all'utente durante l'installazione o il funzionamento del dispositivo. Non aprire in nessun caso la custodia.

La riparazione e la sostituzione di componenti e parti del dispositivo possono essere effettuate esclusivamente dal produttore per motivi di sicurezza e per non alterare le caratteristiche documentate del dispositivo.

#### <span id="page-5-3"></span>**Uso conforme**

I dispositivi sono destinati al funzionamento in ambiente industriale. Essi possono essere azionati soltanto entro i limiti stabiliti nei dati tecnici.

Nella progettazione, installazione, manutenzione e verifica dei dispositivi devono essere tassativamente osservate le norme di sicurezza e antinfortunistiche valide per quel determinato uso.

Il funzionamento corretto e sicuro dei dispositivi presuppone un trasporto e uno stoccaggio adeguati; si richiedono altresì un'installazione e un montaggio corretti nonché un utilizzo e una manutenzione accurata dei dispositivi.

#### <span id="page-5-4"></span>**Montaggio e installazione**

I sistemi di fissaggio dei dispositivi sono dimensionati in maniera tale che il montaggio avvenga in modo sicuro e affidabile.

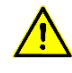

L'utente deve adoperarsi affinché il materiale di fissaggio utilizzato, i supporti del dispositivo e il relativo ancoraggio siano sufficienti a garantire un attacco sicuro, secondo le condizioni locali vigenti.

Intorno ai dispositivi deve esservi spazio sufficiente per la circolazione dell'aria e per disperdere il calore sprigionato dal dispositivo durante il funzionamento.

#### <span id="page-5-5"></span>**Messa a terra**

I dispositivi sono muniti di una custodia in materiale plastico e funzionano con 24 V DC. Essi sono dotati di una spina piatta collegata con lo schermo delle prese PROFINET e la parete posteriore di metallo. Si consiglia un collegamento con il conduttore di terra.

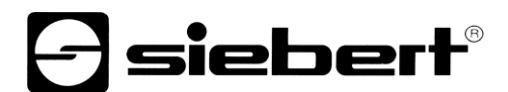

# <span id="page-6-0"></span>**Misure EMC**

I dispositivi rispondono alla direttiva UE e sono pertanto resistenti alle interferenze. Nel collegamento dei cavi di alimentazione e delle linee dati devono essere osservate le seguenti avvertenze:

Per le linee dati devono essere utilizzati dei cavi schermati.

Le linee dati e i cavi di alimentazione devono essere posati separatamente evitando di posizionarli assieme a linee di potenza o altri cavi che potrebbero creare interferenze.

### <span id="page-6-1"></span>**Smaltimento**

Lo smaltimento dei dispositivi inutilizzati o di suoi componenti deve essere realizzato secondo le disposizioni locali.

BAL S202 PFN RT 1.03 8/24

#### <span id="page-7-0"></span>Geltungsbereich **4 Campo di applicazione**

## <span id="page-7-1"></span>**Campo di applicazione**

Le presenti istruzioni per l'uso sono valide per i modelli con la seguente denominazione (x = codifica per versione dispositivo):

S202-xx/06/0x-001/0B-N0

# <span id="page-7-2"></span>**5 Quick-Start per modalità operativa numerica (formato INT32)**

Seguendo la procedura riportata di seguito, il display viene messo in funzione. Successivamente il display indica i valori inviati tramite PROFINET.

Gli screenshot sono stati creati con gli hardware e i software indicati di seguito. In caso di engineering framework diversi, le visualizzazioni possono variare.

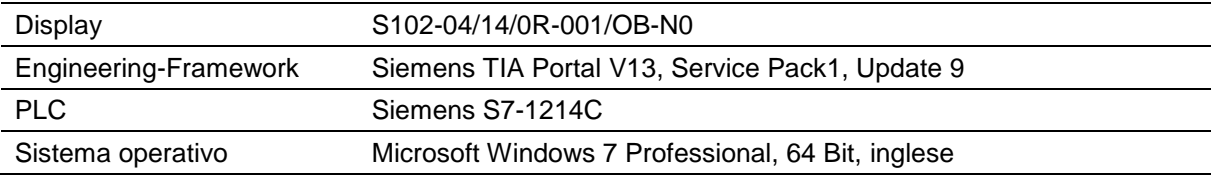

Il Quick-Start descrive la parametrizzazione del display. È indispensabile utilizzare il portale TIA. I dispositivi vengono forniti con il nome PROFINET 'siebert-display'.

Seguendo la procedura riportata di seguito, il display viene messo in funzione. Successivamente il display indica i valori inviati tramite PROFINET.

Gli screenshot sono stati creati con gli hardware e i software indicati di seguito. In caso di engineering framework diversi, le visualizzazioni possono variare.

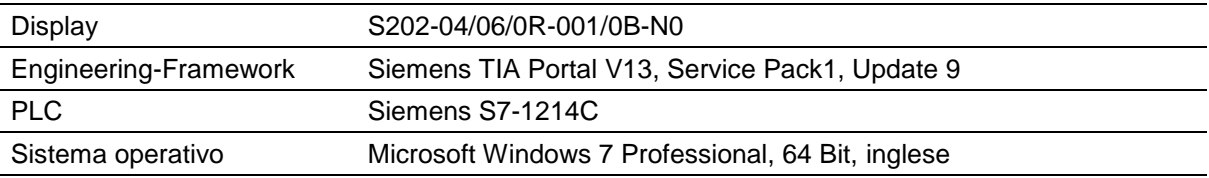

Il Quick-Start descrive la parametrizzazione del display. È indispensabile utilizzare il portale TIA. I dispositivi vengono forniti con il nome PROFINET 'siebert-display'.

#### <span id="page-7-3"></span>Schritt **Passo 1: aprire il progetto**

Aprire il vostro progetto nell' Engineering-Framework.

# <span id="page-7-5"></span><span id="page-7-4"></span>**Passo 2: cambiare su visualizza progetto**

Portarsi su visualizza progetto.

siebert®

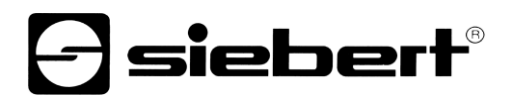

### **Passo 3: installare il file GSDML del display e aggiungere display**

Installare il file GSDML del display. Questo file si trova sul supporto dati compreso nella fornitura o al Sito www.siebert-group.com.

Dopo l'installazione il display viene elencato nel catalogo Hardware. Aggiungere il modulo 'siebertdisplay' in Devices & networks/Network view'.

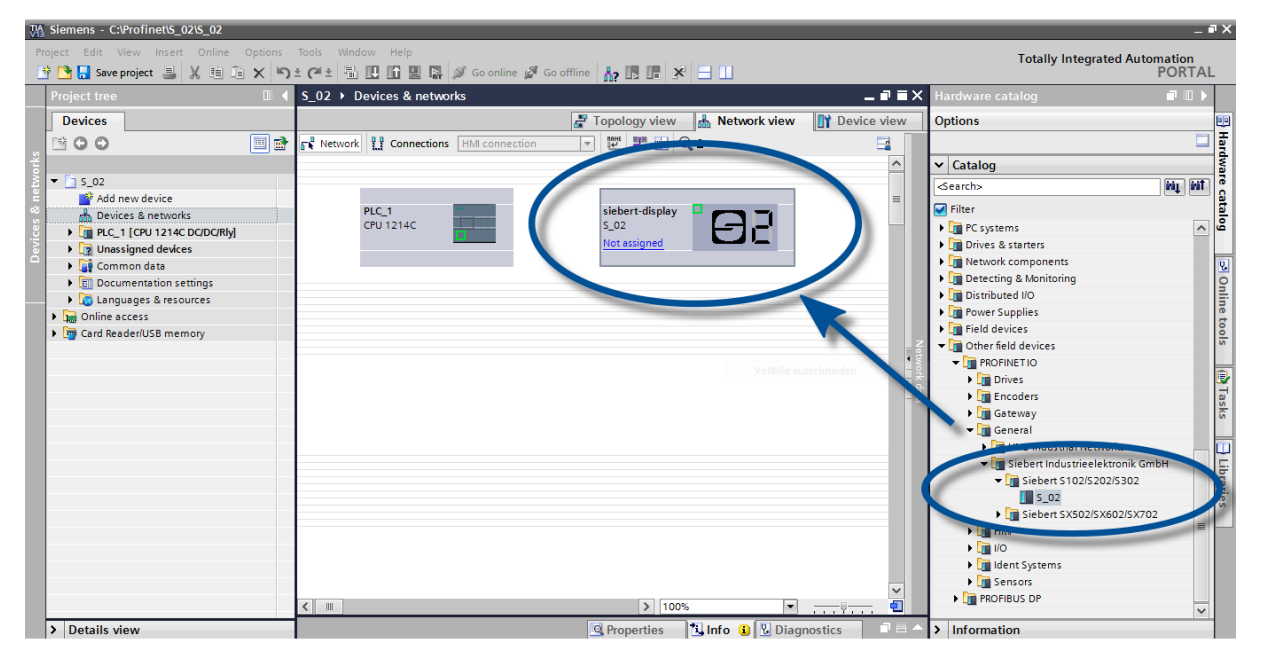

**Passo 4: stabilire il collegamento al display**

<span id="page-8-0"></span>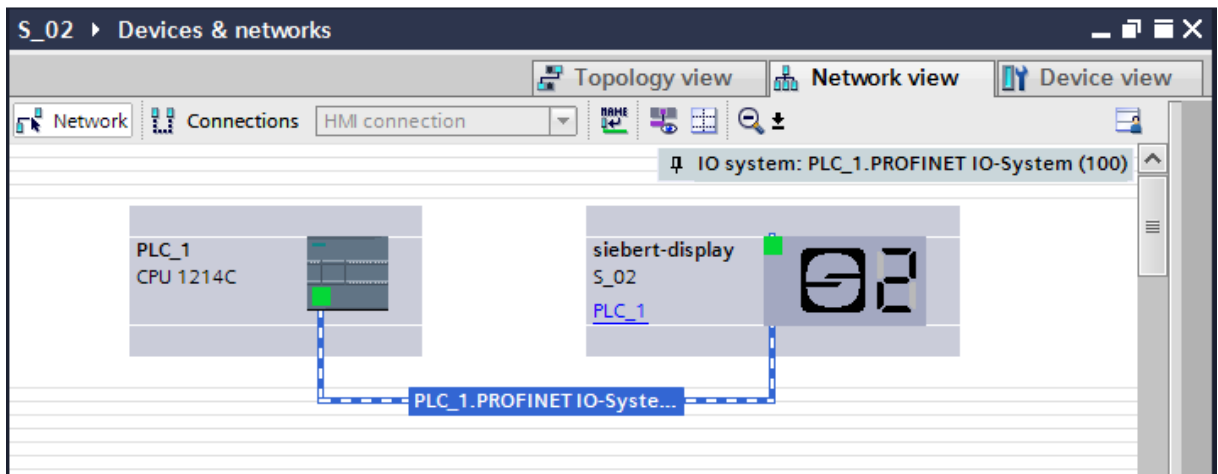

<span id="page-8-1"></span>Nella vista di rete assegnare il display al controllo desiderato. Successivamente viene visualizzato il collegamento PROFINET.

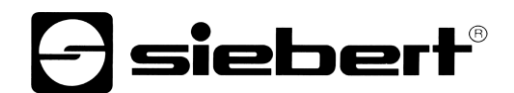

### **Passo 5: aggiungere sottomodulo al display e definire il range di indirizzi**

Aggiungere ora il modulo 'Numerical value' dal catalogo Hardware alla panoramica dispositivi.

In questo modo si definisce che il display si aspetta i valori da rappresentare nel formato INT32. Il modulo occupa quattro bytes nell'area IO (in questo esempio gli indirizzi 64 - 67).

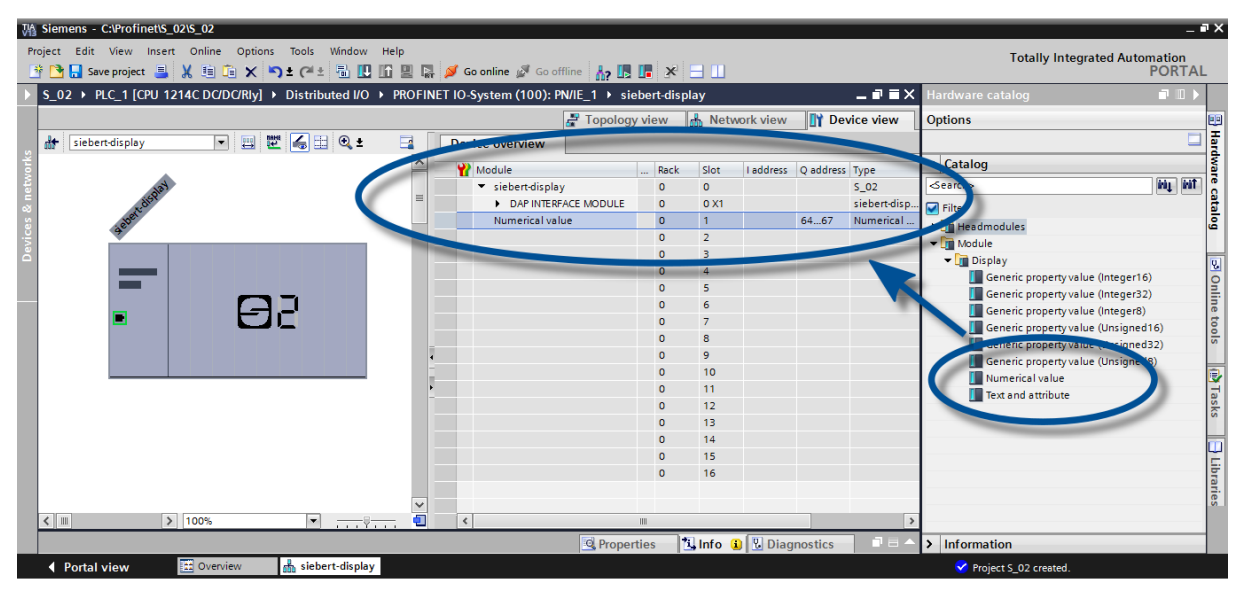

I nomi preimpostati dal Portale TIA possono essere modificati individualmente.

#### <span id="page-9-0"></span>**Passo 6: assegnare al display un nome dispositivo PROFINET**

L'indirizzo IP e il nome del dispositivo vengono ora assegnati al display.

Dopo che i dati sono stati trasmessi con successo al display, la configurazione viene rappresentata come segue nell'Engineering-Tool.

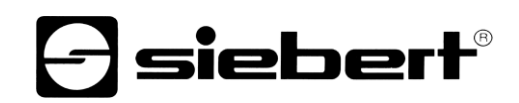

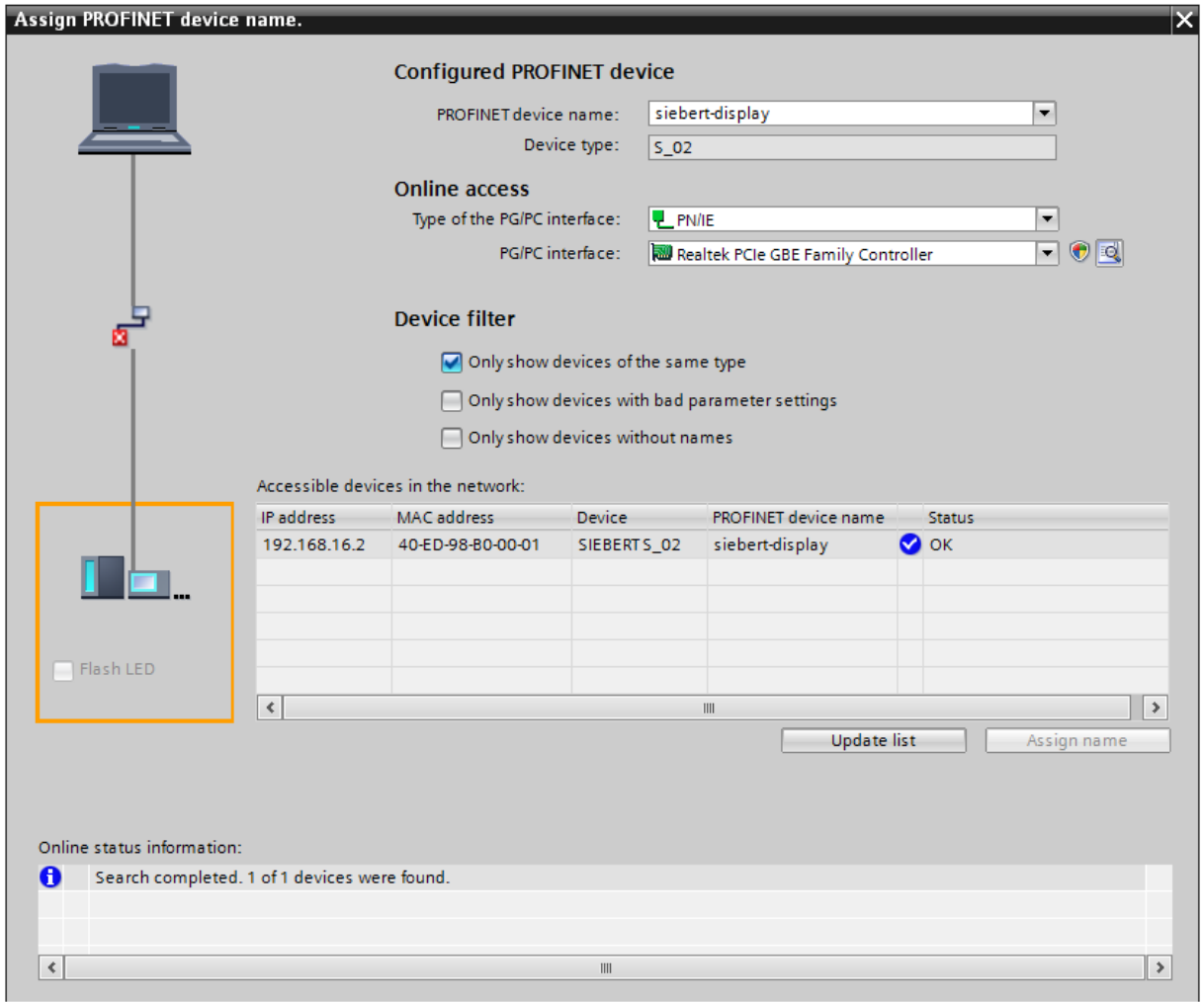

### <span id="page-10-0"></span>**Passo 7: caricare la configurazione nel controllo**

<span id="page-10-1"></span>Successivamente il controllo può collegarsi con il display tramite PROFINET. Appena viene stabilito il collegamento, il display indica il valore '0'. Il display è ora programmato per la ricezione di valori numerici nel formato INT32.

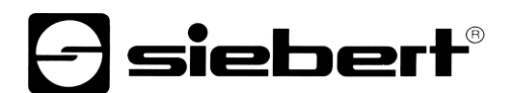

### **Passo 8: inviare i valori al display**

Per inviare un valore al display, si può per esempio generare uno schema funzionale con l'istruzione 'MOVE'. Nel seguente screenshot viene inviato il numero '1234'.

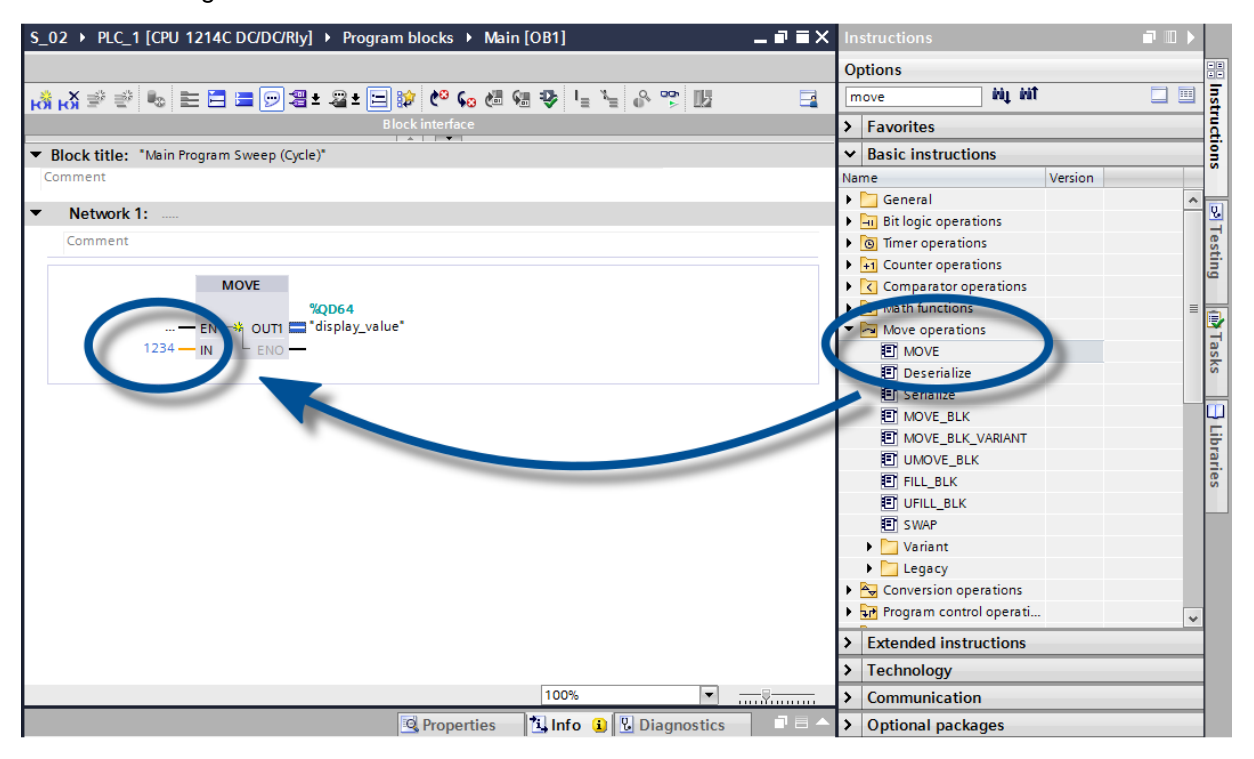

# siebert

#### <span id="page-12-0"></span>**6 Quick-Start per modalità operativa alfanumerica (formato ASCII)**

Se il display riceve dati in formato ASCII, oltre alle cifre si possono visualizzare anche i caratteri e i caratteri speciali rappresentabili con sette segmenti.

I caratteri ricevuti, che non possono essere rappresentati con sette segmenti, vengono visualizzati con  $\Xi$ .

### <span id="page-12-1"></span>**Passi 1 - 4: vedasi Quick-Start per modalità operativa numerica (formato INT32)**

Passo 1: aprire progetto

Passo 2: cambiare a visualizza progetto

Passo 3: installare il file GSDML del display e aggiungere display

Passo 4: stabilire collegamento al display

### <span id="page-12-2"></span>**Passo 5: aggiungere sottomodulo al display e definire il range di indirizzi**

Aggiungere ora il modulo 'Text and attribute' dal catalogo Hardware nella panoramica dispositivi. Ambedue i sottomoduli 'Text (ASCII)' e 'Attribute' vengono aggiunti automaticamente.

In questo modo si definisce che il display occupa due blocchi nel range di indirizzi di uscita: 20 Bytes per Testo e 2 Bytes per Attributi.

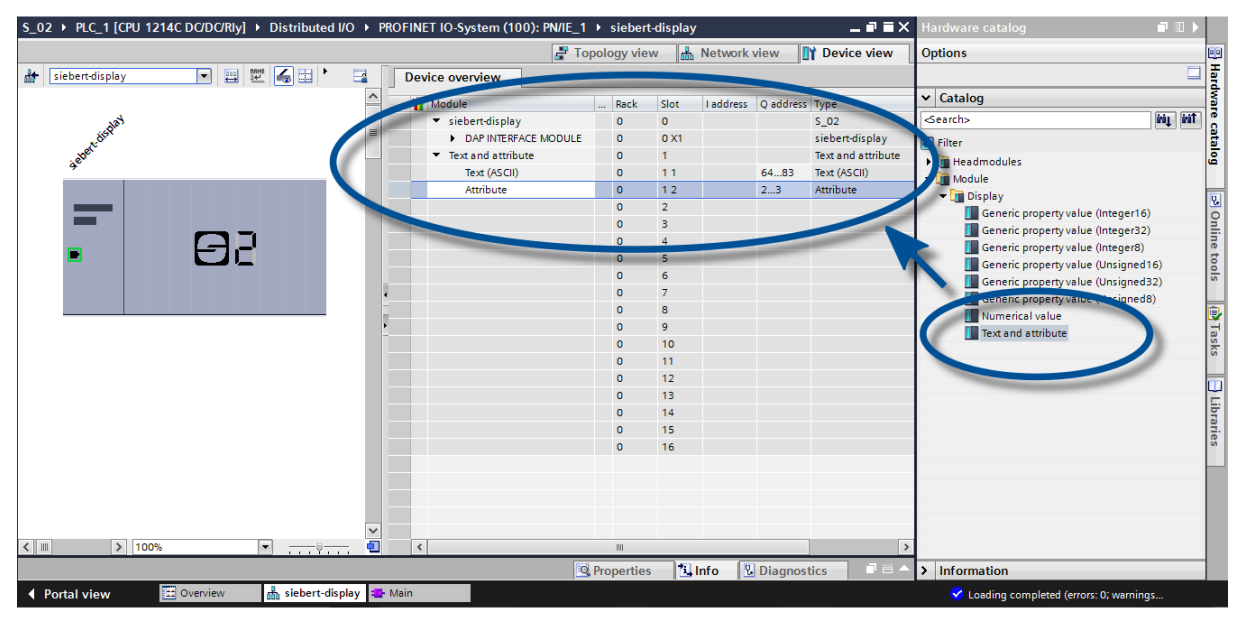

#### <span id="page-12-3"></span>**Passi 6 e 7: vedasi Quick-Start per modalità operativa numerica (formato INT32)**

Passo 6: assegnare al display un nome dispositivo PROFINET

<span id="page-12-4"></span>Passo 7: caricare la configurazione del controllo

# **siebert**®

#### **Passo 8: inviare i valori o i testi al display**

Visto che in questa modalità operativa il display ha due range di indirizzi, si devono definire anche due blocchi funzionali (nell'esempio 'Network 1' e 'Network 2'):

In 'Network 1' viene definito uno schema funzionale con l'istruzione 'MOVE'. Il range di uscita inizia per esempio con AD64. Nello screenshot di cui in appresso viene utilizzato lo string 'abcd'.

In 'Network 2' viene definito un ulteriore schema funzionale con l'istruzione 'MOVE'. Con questo vengono pilotati gli attributi. Gli attributi definiscono il tipo di rappresentazione. In questo esempio con il valore '16#0033' viene definito un lampeggiamento veloce.

Lo string inviato al display può essere lungo sino a 20 Bytes. I Bytes rappresentati dipendono dal range del display. I Bytes successivi non rappresentabili vengono ignorati.

Gli attributi vengono codificati usando la codifica binaria. La loro struttura viene descritta nel capitolo 'Attributi'.

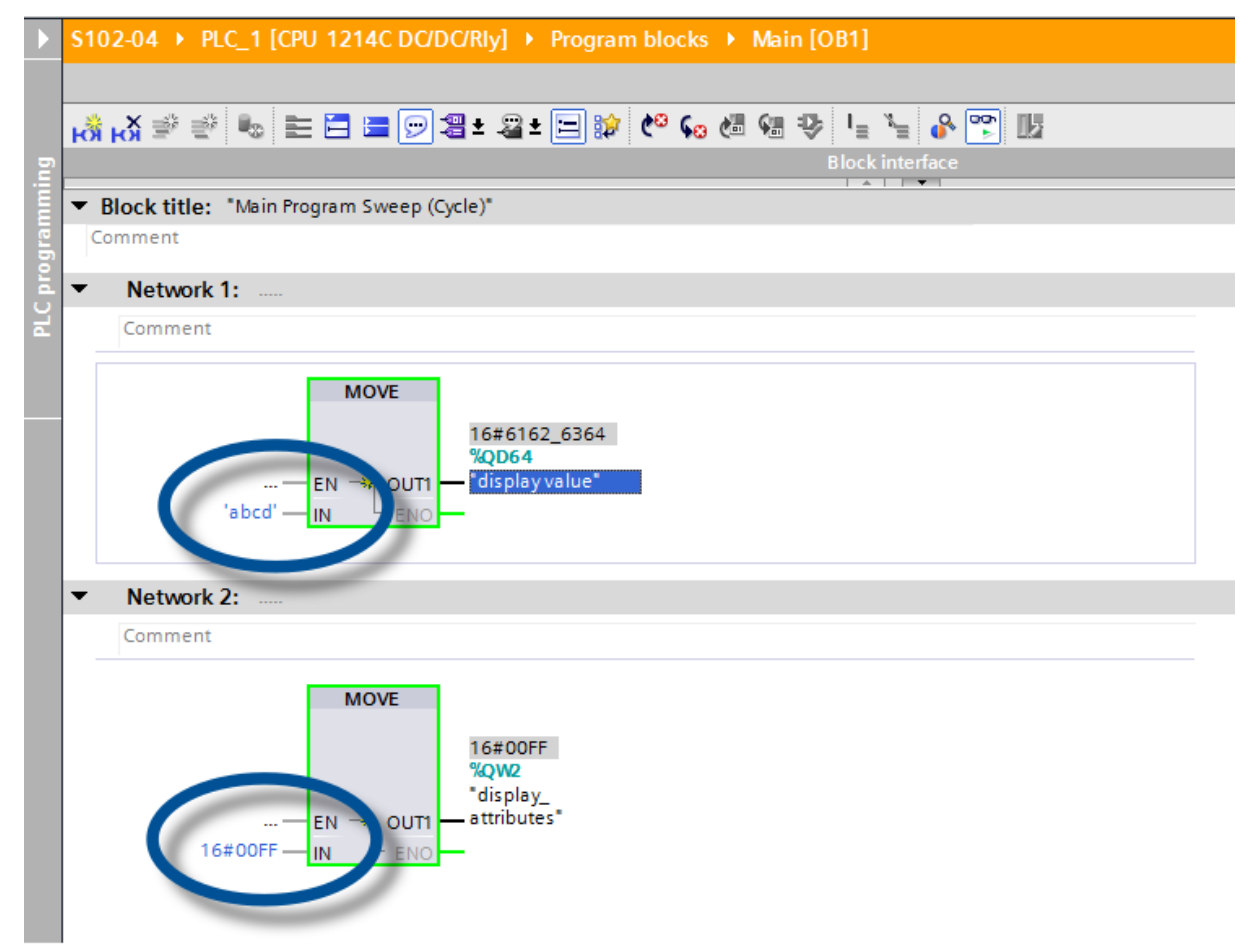

#### <span id="page-14-0"></span>Meldungen **7 Messaggi del display**

Il traffico dati tramite PROFINET viene segnalato con i LED di stato su entrambe le prese RJ45.

Il significato è lo stesso per entrambe le porte.

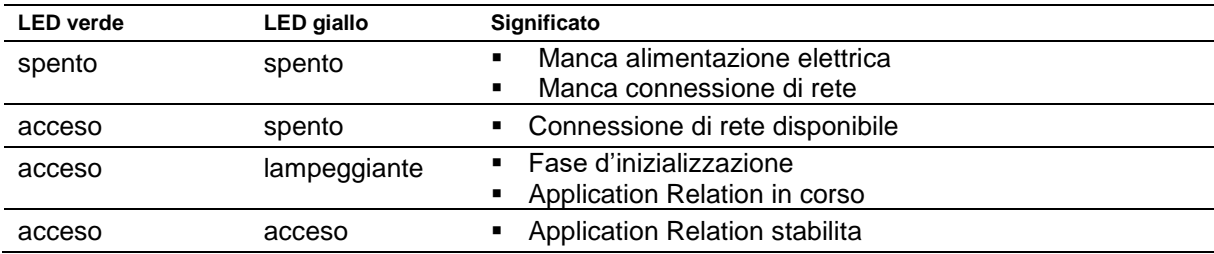

Nel caso in cui non è stato possibile stabilire il collegamento o ci sono disturbi nel funzionamento, il display visualizza il messaggio ' $E \sim r$ '. È possibile che vi siano problemi nell'indirizzo IP dovuti a parametri di rete errati, attribuzione nomi multipli, comandi senza la definizione delle proprietà o altri problemi inerente il bus di campo.

Dopo aver stabilito la connessione, possono apparire i seguenti messaggi:

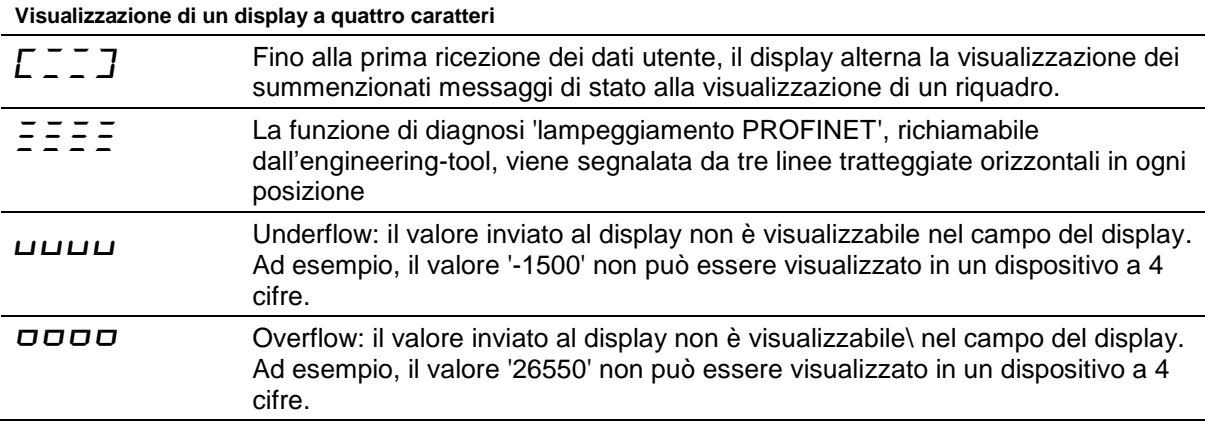

# siebert®

#### <span id="page-15-0"></span>**8 Ulteriori impostazioni**

Con la procedura finora illustrata, il display visualizza i valori trasmessi con le sue impostazioni di default (impostazioni di fabbrica).

Nella modalità operativa numerica (formato INT32), tali impostazioni possono essere modificate cambiando i valori d'inizializzazione. Quando si effettua la connessione, essi vengono trasmessi un'unica volta al display attraverso PROFINET.

Modificando i valori d'inizializzazione, è possibile ottenere le seguenti impostazioni (vedi capitolo sull'impostazione della modalità di visualizzazione nella procedura d'inizializzazione (solo modalità operativa numerica):

- Numero e posizione dei punti decimali
- Offset, fattore di scala (moltiplicatore) e divisore per la formula di conversione del valore numerico
- Valori di soglia massimi e minimi consentiti per la modifica automatica della modalità di visualizzazione
- Luminosità dei LED
- Lampeggiamento in diverse modalità in caso di superamento, verso l'alto o verso il basso, valori di soglia consentiti
- Diminuzione o aumento della luminosità dei LED in caso di superamento, verso l'alto o verso il basso, dei valori di soglia consentiti
- **Posizione del valore del display**
- Numero degli zeri iniziali

Inoltre i display offrono in entrambe le modalità operative (formati INT32 e ASCII) la possibilità di modificare tutte le impostazioni dianzi menzionate nonché d'impostare la luminosità di base (luminosità dei LED) in 16 livelli anche durante il normale funzionamento (vedi capitolo sull'impostazione della modalità di visualizzazione durante il normale funzionamento).

#### <span id="page-16-0"></span>**9 Regolazione del tipo di rappresentazione durante l'inizializzazione (solo modalità operativa numerica)**

I parametri di inizializzazione vengono caricati una volta sola sul display. Non sono modificabili durante il funzionamento.

#### <span id="page-16-1"></span>Decimal Dots **I punti decimali**

#### **Decimal Dots (property number 1)**

Con l'ausilio di una bitmask, è possibile definire il numero e la posizione dei punti decimali. Più punti decimali, ad esempio, sono adatti alla visualizzazione di una data o di un codice.

Impostando un bit, s'imposta un punto decimale.

Il bit con il valore più basso corrisponde al punto decimale delle cifre più basse. Ad esempio, se deve essere visualizzato il numero '1234' con un punto decimale tra centinaio e decina, la bitmask deve essere impostata sul valore '0x04' e sul display apparirà '12.34'.

### <span id="page-16-2"></span>**Offset, fattore di scala (moltiplicatore) e divisore Offset, scale factor (multiplier) and divisor (property numbers 2, 3 e 12)**

La forma memorizzabile nel display consente la visualizzazione di valori in altre unità, ad esempio, gradi Fahrenheit in gradi Celsius, chilogrammi in tonnellate, miglia in chilometri o l'aggiunta di un offset.

Questo parametro d'inizializzazione è costituito dai valori offset, fattore di scala (moltiplicatore) e divisore.

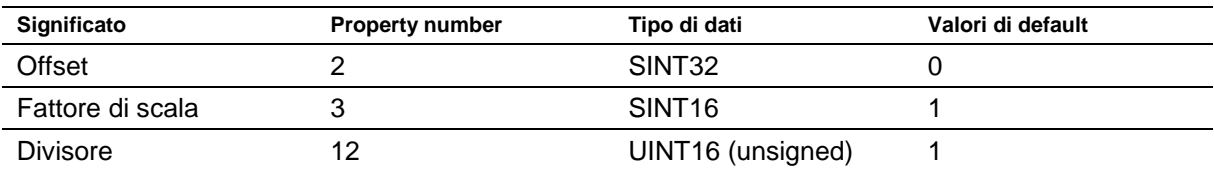

Il calcolo viene effettuato in base alla seguente funzione lineare:

valore visualizzato = offset + fattore di scala (moltiplicatore) / divisore x valore trasmesso

Come fattore di scala sono possibili numeri interi. Altri fattori possono essere formati da una combinazione di 'Scale Factor' e 'Divisore'. Ad esempio, una moltiplicazione con '13,42' può essere realizzata con lo Scale Factor '1342' e il divisore '100'

#### <span id="page-16-3"></span>**Valori soglia**

#### **Range (property numbers 4 e 5)**

Con questo valore d'inizializzazione vengono stabilite le soglie massime e minime in presenza delle quali il display modifica automaticamente il suo attributo di visualizzazione.

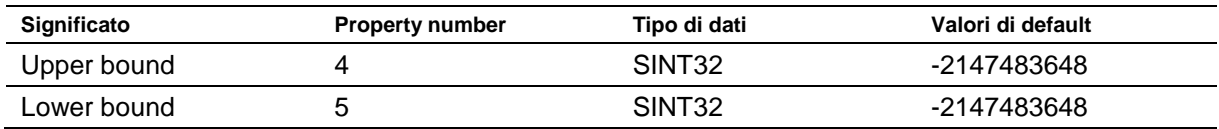

Nelle impostazioni di fabbrica non viene definito il valore soglia. È il valore di default -2147483648 (hex: 16#80000000) che lo comanda.

Se un valore viene ricevuto al di fuori della soglia stabilita, il display modifica automaticamente la visualizzazione da 'standard' a 'out of range'. Non appena un valore viene nuovamente ricevuto all'interno della soglia stabilita, il display ritorna alla visualizzazione standard.

Ad esempio: nella visualizzazione della temperatura, il display deve modificare la propria modalità di visualizzazione sia nel caso si sia al disotto di 0 gradi Celsius, sia nel caso vengano superati i 100 gradi Celsius. In questo caso devono essere immessi i valori Upper Bound = 100 e Lower Bound = 0. Flags (propüerty

siebert®

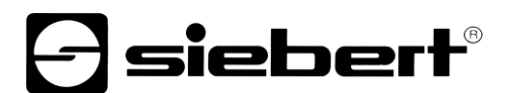

### <span id="page-17-0"></span>**Flags (property number 6)**

In questo valore di inizializzazione (tipo INT16) vengono impostate le proprietà di visualizzazione. Vedasi al capitolo Flags.

#### <span id="page-17-1"></span>**Attributi per lampeggiamento e modalità di lampeggiamento (property numbers 7 e 9)**

Con questi valori di inizializzazione si possono definire le modalità di lampeggiamento per la rappresentazione standard e la rappresentazione 'Out of range'.

Vedasi al capitolo modalità di lampeggiamento.

#### <span id="page-17-2"></span> $\overline{a}$ **Format (property numbers 10 e 11)**

Con questi due parametri d'inizializzazione viene definito l'allineamento dei valori visualizzati e il numero degli zeri iniziali.

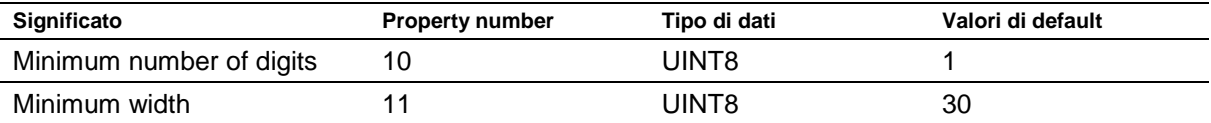

Per 'Minimum number of digits' s'intende il numero minimo di cifre visualizzate. Se il valore da visualizzare possiede meno cifre del 'Minimum number of digits', sul lato sinistro del display appariranno alcuni zeri.

Ad esempio: in un display a sei cifre il 'Minimum number of digits' è impostato su 6. Se al display viene trasmesso il numero '1234', nel display apparirà '001234'.

Per 'Minimum Width' s'intende il numero minimo di cifre utilizzato per la visualizzazione. Se la visualizzazione dei numeri comprende meno caratteri (incluso il segno iniziale), sul lato sinistro appariranno degli spazi vuoti.

Ad esempio: per visualizzare un numero con giustificazione a sinistra, il parametro 'Minimum Width' deve essere impostato su '1'.

# } siebert®

#### <span id="page-18-0"></span> $10$ **10 Modalità di lampeggiamento e attributi del display**

Il display ha la possibilità di visualizzare i valori da indicare con diversi livelli di luminosità e tipi di lampeggiamento definiti sinteticamente con il termine "attributi di visualizzazione".

Nei parametri d'inizializzazione sono inoltre definiti due blocchi: un blocco per lo 'standard attribute' (property number 7), l'altro per l''out of range attribute' (property number 9). In ciascun blocco possono essere immessi i valori 0%, 25%, 50% e 100%.

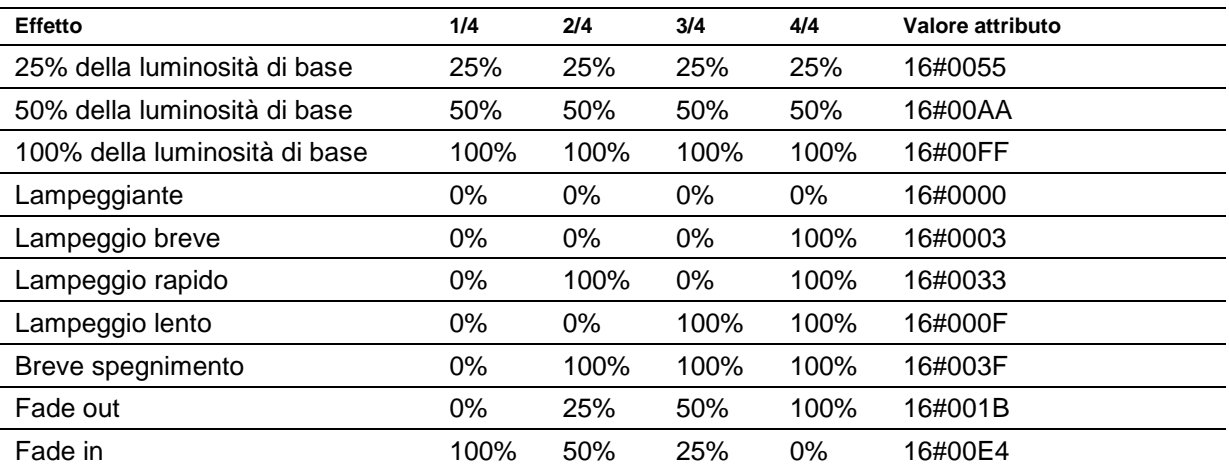

In tal modo è possibile definire, ad esempio, i seguenti tipici effetti di visualizzazione:

Se in tutti e quattro i campi è registrato il valore '0%', il display attiva una visualizzazione lampeggiante, impedendo così un involontario oscuramento.

L'oscuramento si può ottenere con la 'property 0' globale. In questo caso il punto decimale della decade di valore più basso lampeggia.

# siebert®

#### <span id="page-19-0"></span><u>Flags of the second</u> **11 Flags**

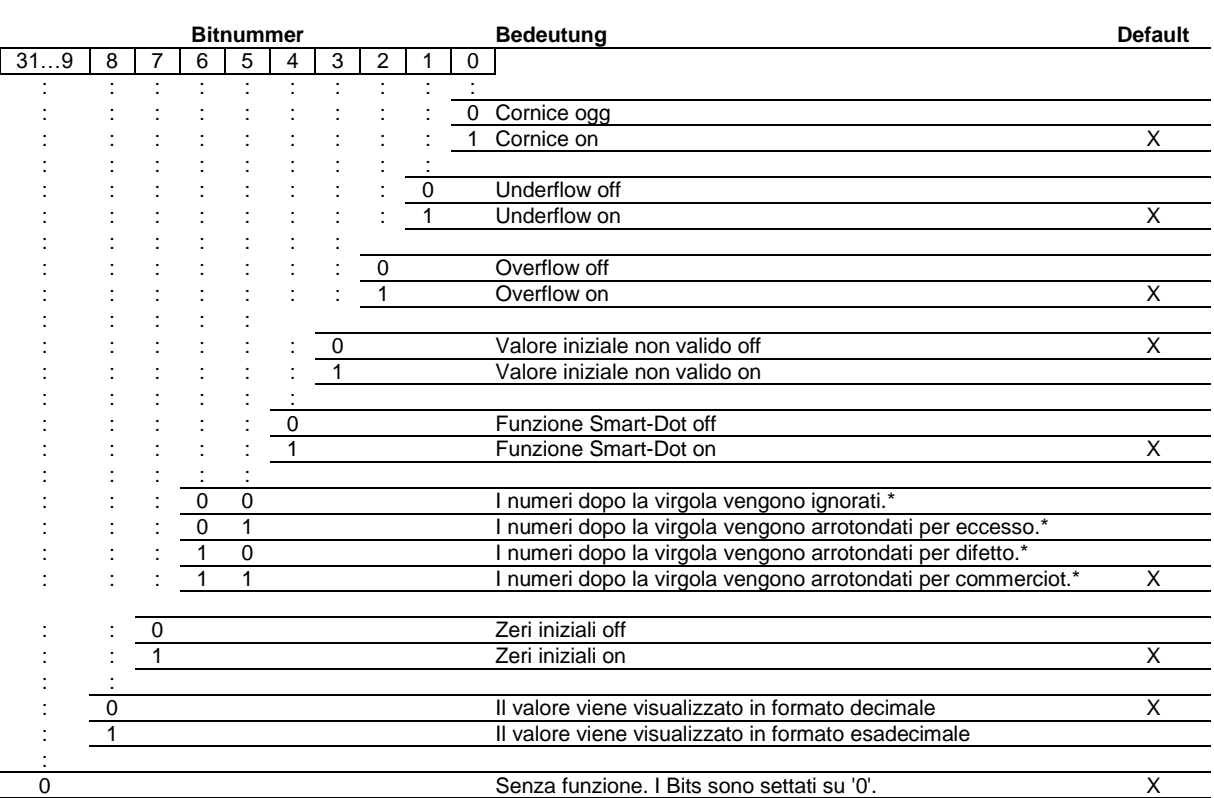

\* solo con funzione Smart-Dot attivata

#### Zeri inizlali

Gli spazi prima del valore vengono riempiti automaticamente con  $\boldsymbol{\Pi}$ .

#### Funzione Smart-Dot

Il display sposta automaticamente il punto decimale, in modo tale da visualizzare per intero il valore prima della virgola, nel caso in cui il numero è maggiore degli spazi disponibili.

#### Valore non valido

Se il valore inviato non è valido viene visualizzato in ogni spazio il simbolo  $\bar{z}$ .

#### **Overflow**

Nel caso in cui viene inviato un valore così grande da non poter essere visualizzato, sul display verrà visualizzata nella parte superiore di ogni spazio il simbolo <sup>D</sup>.

Con funzione Overflow disattivata e un valore così grande da non poter essere visualizzato, viene rappresentato il valore più grande possibile. Per esempio: numeri più grandi di 9999 su display a quattro caratteri verrà visualizzato il numero '9999'.

#### **Underflow**

Nel caso in cui viene inviato un valore così piccolo da non poter essere visualizzato, sul display verrà visualizzata nella parte inferiore di ogni spazio il simbolo  $\mu$ .

Con funzione Underflow disattivata e un valore così piccolo da non poter essere visualizzato, viene rappresentato il valore più piccolo possibile.. Per esempio: numeri più piccoli di -999 su display a quattro caratteri verrà visualizzato il numero '-999'.

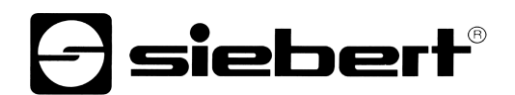

# **Cornice**

In attesa di ricevere dati verrà visualizzata una cornice  $\overline{c} \overline{z} \overline{z} \overline{z}$  che si alternerà alle diverse segnalazioni di stato display.

Flag del tipo INT16 per impostare determinate proprietà di visualizzazione. Con le impostazioni di fabbrica, i flag sono impostati su 16#00F6 corrispondente a 246 decimale.

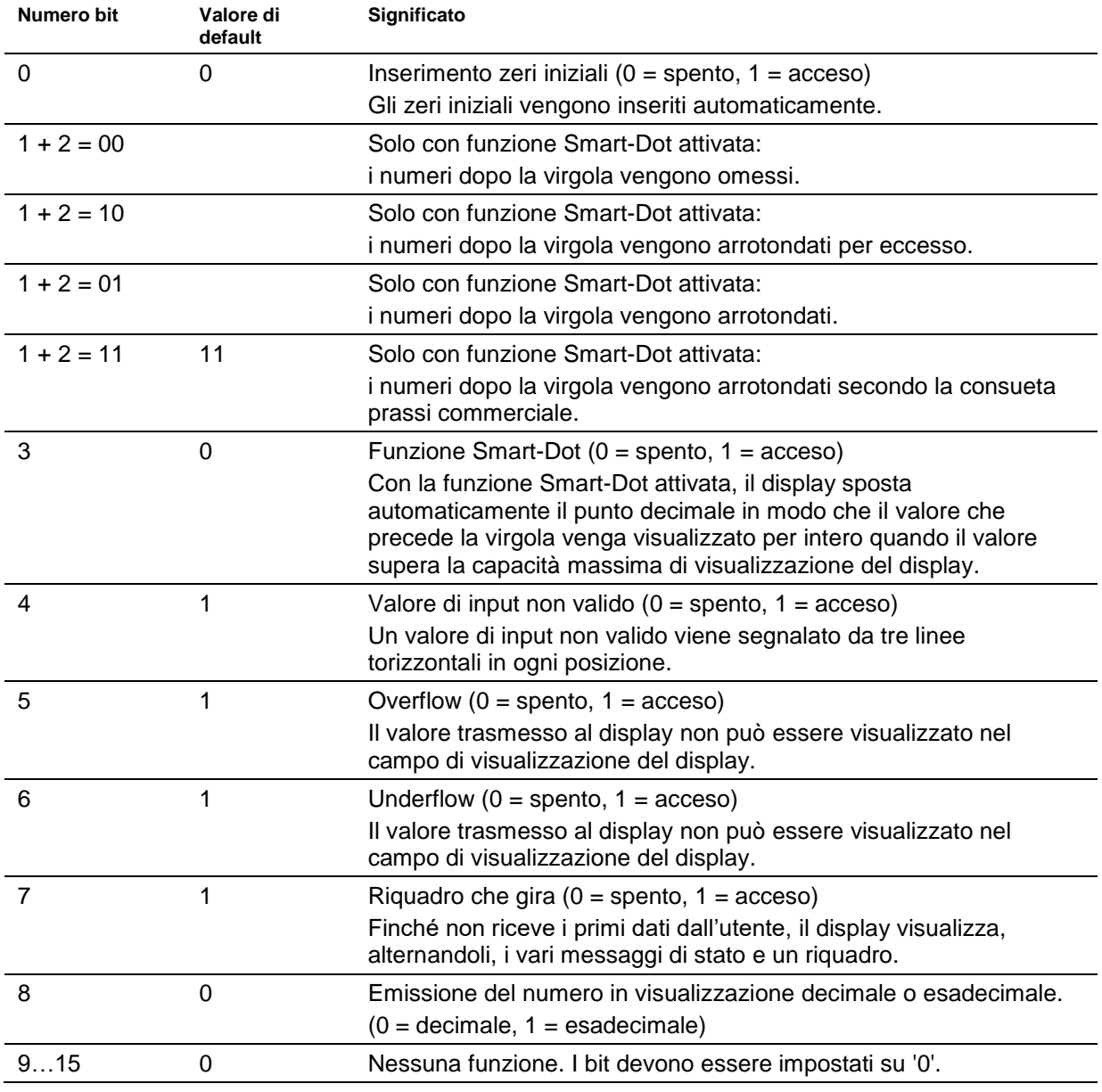

# sieber

#### <span id="page-21-0"></span>**12 Impostazione del tipo di rappresentazione nel funzionamento normale**

Le impostazioni definite nei capitoli 'Impostazione del tipo di rappresentazione durante l'inizializzazione' vengono definite nell'Engineering-Tool come parametri di inizializzazione e inviati una volta al display durante l'inizializzazione di PROFINET. Durante il funzionamento normale questi parametri non sono modificabili.

I display offrono inoltre la possibilità di modificare questi parametri anche durante il funzionamento normale. A tal scopo si possono aggiungere sino a quattro ulteriori moduli 'generic property value'.

Ad ognuno di questi moduli è assegnato un property number. Il display visualizza quindi le informazioni relative al parametro desiderato inviate tramite questo modulo attraverso PROFINET.

#### <span id="page-21-1"></span>**Impostazione della luminosità di base (luminosità dei LED)**

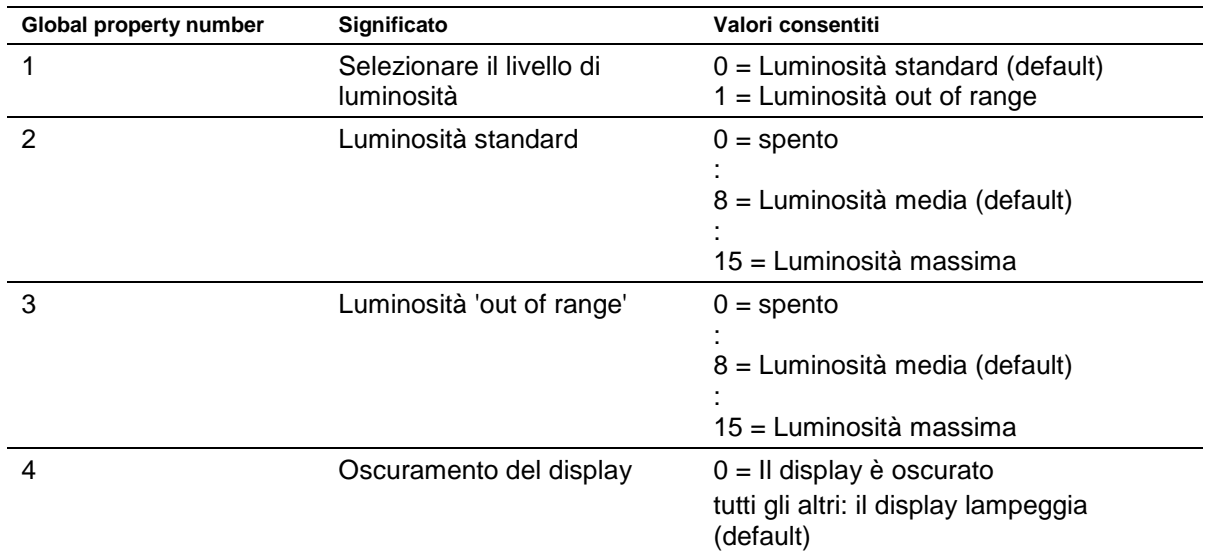

Con le seguenti 'global properties' si può regolare la luminosità del display:

Esempio: Per oscurare in un qualsiasi momento il display mediante PLC, viene aggiunto il modulo 'generic property value (Integer8)'. Nei parametri d'inizializzazione di questo modulo nell'engineeringtool vengono impostate le Property-group 'global properties' e la Property number '4'.

Durante il funzionamento, quando avviene il trasferimento ciclico dei dati, a tale modulo viene trasmesso un numero. Se questo numero ha il valore di '0, il display viene oscurato. Durante l'oscuramento del display, il punto decimale della decade con il valore più basso lampeggia. Se viene trasmesso un valore diverso da '0', il display si accende.

#### <span id="page-21-2"></span>**Impostazione delle modalità di visualizzazione**

Con queste opzioni d'impostazione viene condizionata la visualizzazione del numero trasmesso ciclicamente mediante PROFINET. Per controllare una determinata proprietà, viene aggiunto un modulo 'generic property value'. Nei parametri di questo modulo, sotto Property-group viene selezionata la voce 'Properties of display field' mentre nel campo 'Property number' viene immesso il numero attribuito alla proprietà desiderata:

La descrizione delle proprietà si trova nel capitolo sull'impostazione della modalità di visualizzazione durante l'inizializzazione (solo modalità operativa numerica).

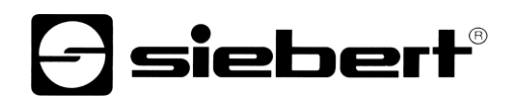

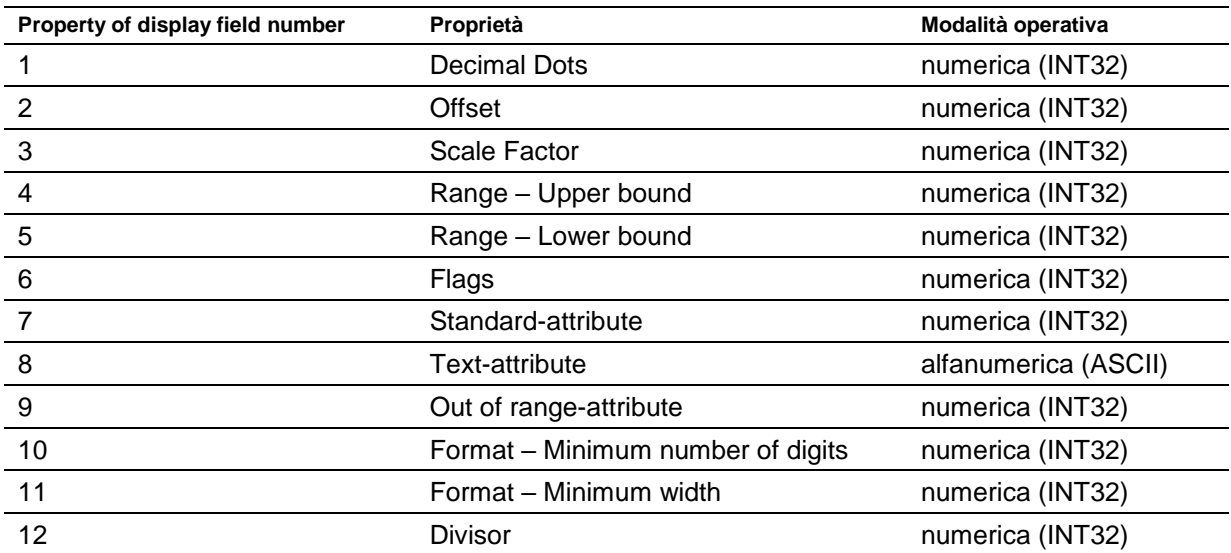

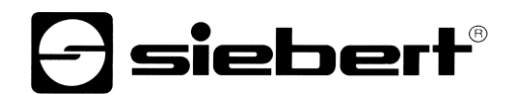

# <span id="page-23-0"></span>**13 Dati tecnici**

<span id="page-23-3"></span><span id="page-23-2"></span><span id="page-23-1"></span>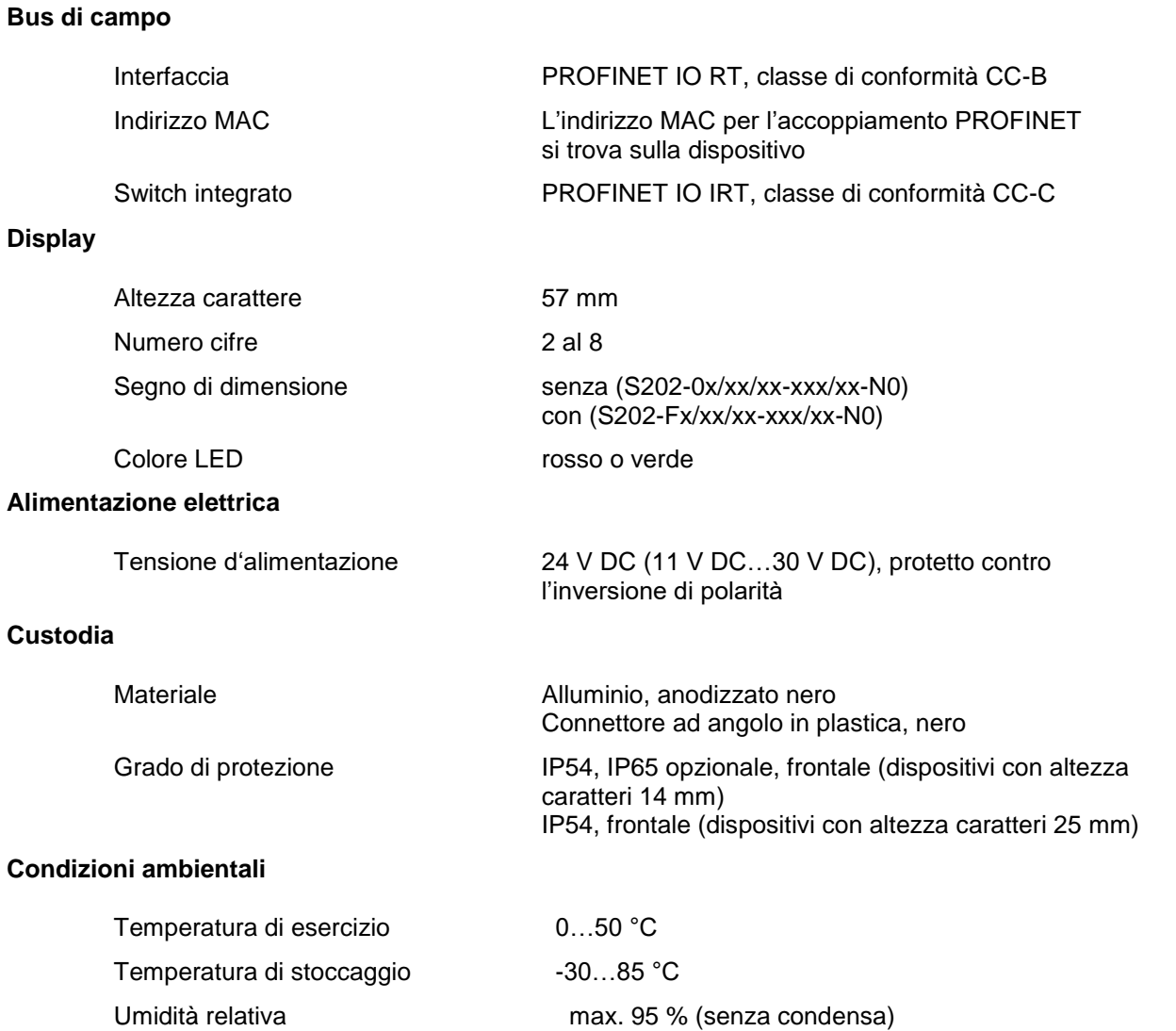

### <span id="page-23-6"></span><span id="page-23-5"></span><span id="page-23-4"></span>**Numero cifre, asorbimento, peso, dimensioni, scasso**

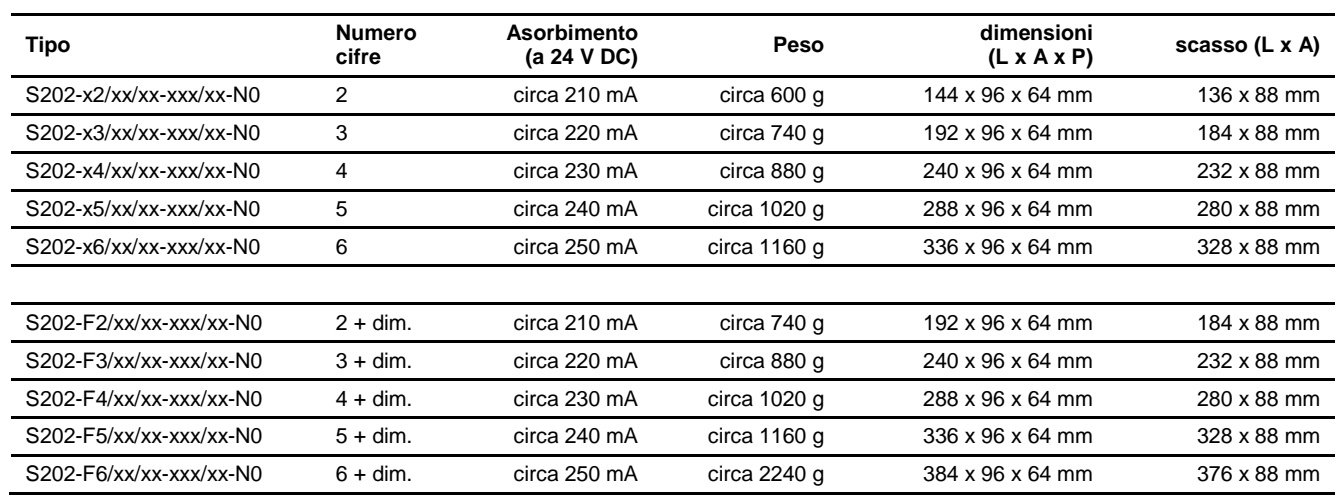